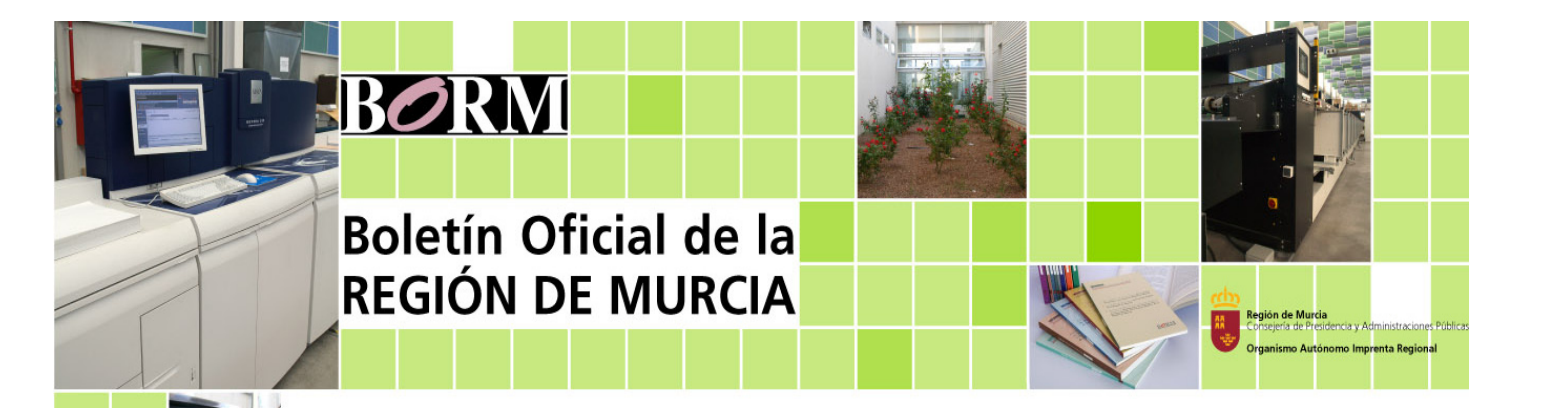

Versión 4

# **Gestor de Anuncios del BORM**

# **Manual del usuario tramitador**

Versión 5 – Febrero 2012

### **Contenido**

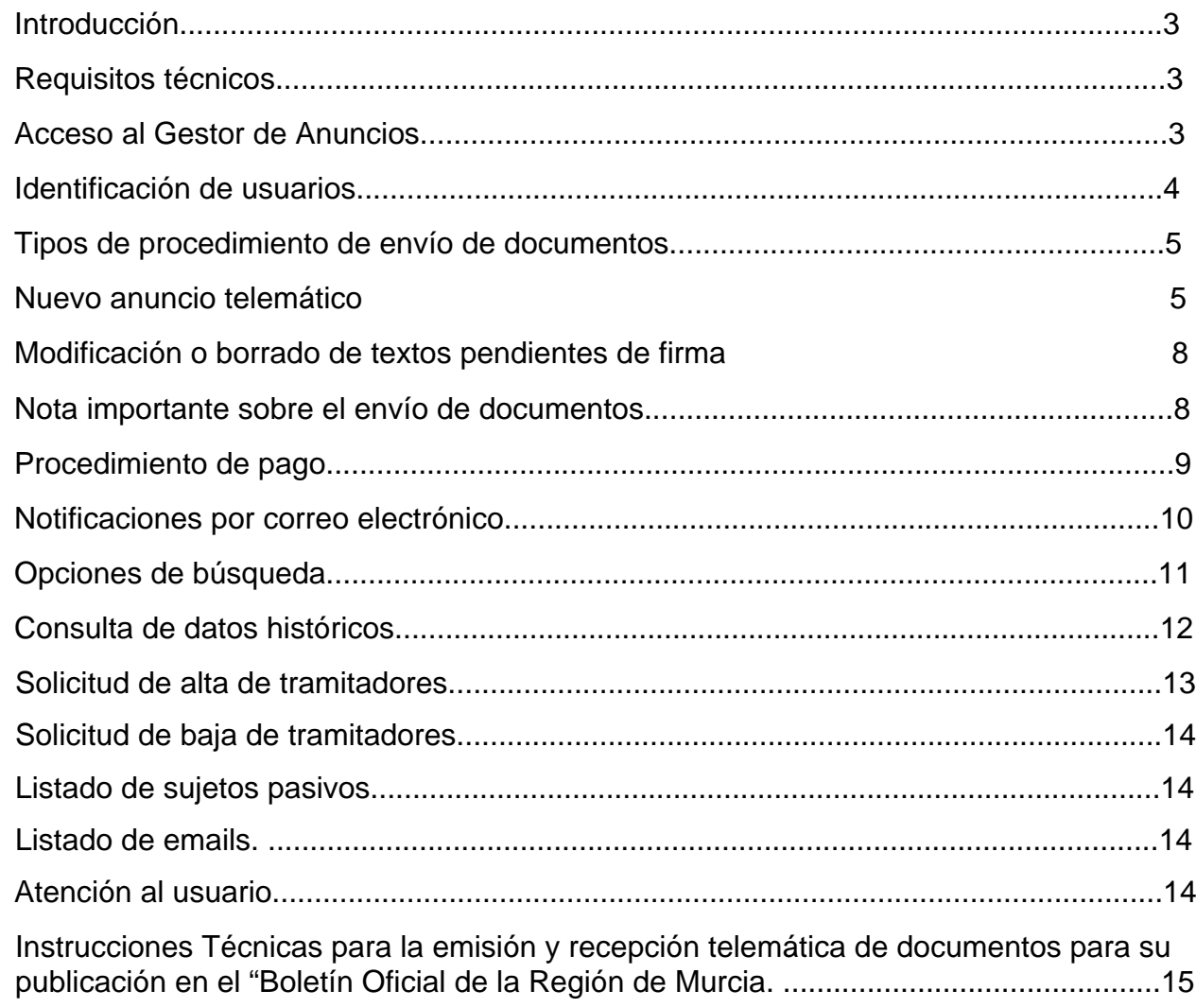

<u> 1949 - Harris Andrej Samhari, Andrej Samhari, Andrej Samhari, Andrej Samhari, Andrej Samhari, Andrej Samhari</u>

### **Introducción**

El Boletín Oficial de la Región de Murcia ha desarrollado una nueva herramienta para el envío y firma de anuncios a publicar. El objetivo de la misma es ofrecer al anunciante un procedimiento sencillo, potente y ágil para el envío de textos y por otra, ofrecer todas las ventajas que ofrece la Administración Electrónica.

El presente manual tiene por objeto explicar en detalle el **Gestor de Anuncios** para el envío de textos y recepción telemática de los documentos para su publicación en el "Boletín Oficial de la Región de Murcia".

El tramitador tiene como misión preparar el Portafirmas Digital, utilizando para ello un formulario que permite enviar los ficheros que componen el texto a publicar. Una vez preparado queda disponible para la firma de la Autoridad correspondiente.

Además los usuarios del Gestor de Anuncios podrán consultar y/o buscar los documentos enviados, pendientes de firma o de publicación; y conocer el estado en el que se encuentran dentro del procedimiento de publicación.

Para más detalles ver documento *Instrucciones Técnicas para la emisión y recepción telemática de documentos para su publicación en el "Boletín Oficial de la Región de Murcia"*.

### **Requisitos técnicos**

- Navegadores: Internet Explorer 6.x o superior; o Firefox 2.x o superior.

- Disponer de un certificado digital válido para la e-Administración de la Comunidad Autónoma de la Región de Murcia.

- Lector de tarjetas o certificado digital instalado en el navegador.

- Estar dado de alta como Tramitador en el Gestor de Anuncios de la Web del Boletín Oficial de la Región de Murcia.

### **Acceso al Gestor de anuncios**

El envío de textos se realiza a través del Gestor de Anuncios situado en el apartado Oficina Virtual de la página Web del BORM accesible de manera pública en:

#### **http://www.borm.es**

**http://www.carm.es/borm,** 

#### **http://borm.carm.es**

También existe acceso a través de la Red Interna Corporativa en:

#### **http://rica.carm.es/borm**

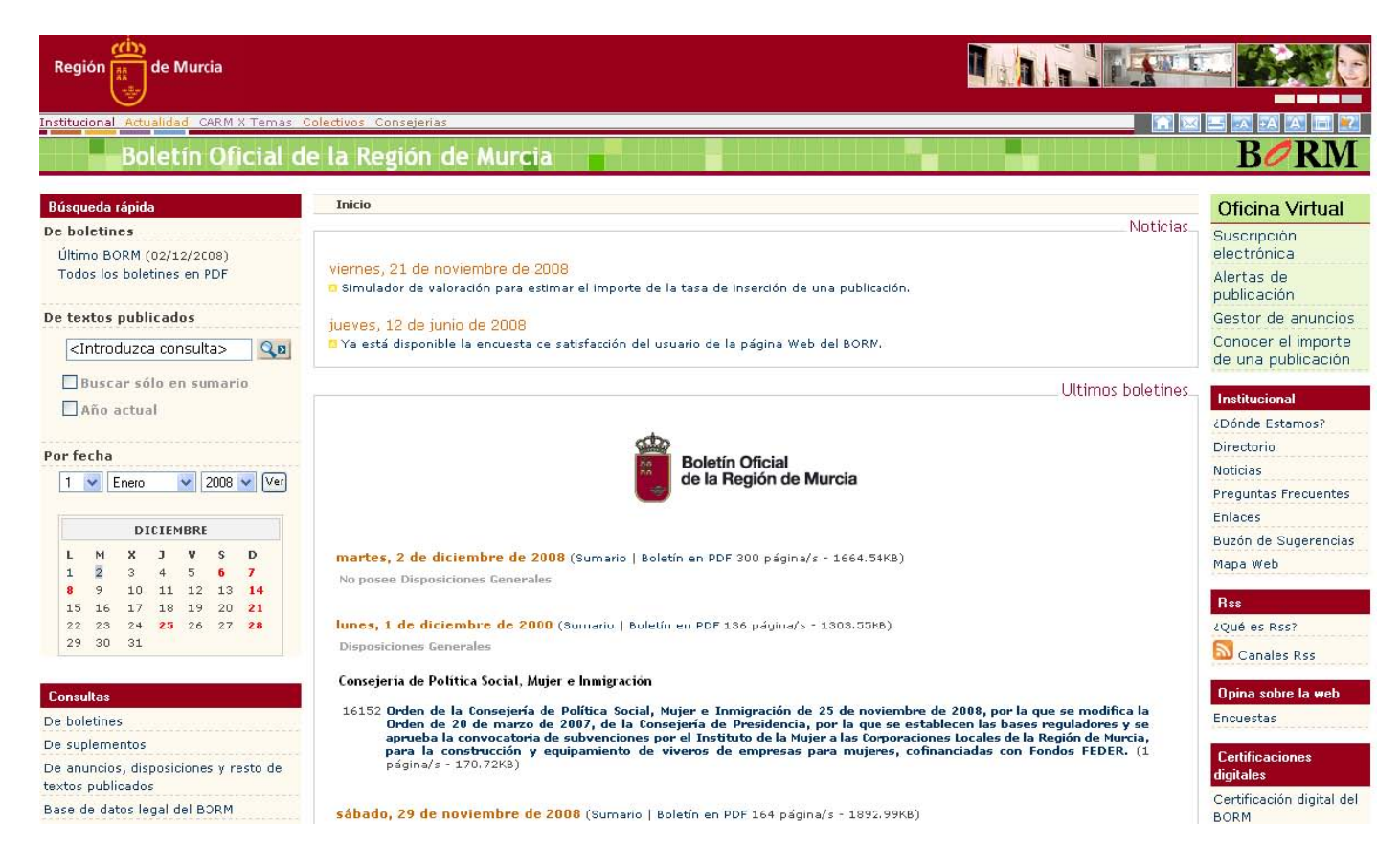

### **Identificación de usuarios**

Todos los usuarios, independientemente del perfil que tengan y de las operaciones que realicen, deberán identificarse para poder acceder al Gestor de Anuncios.

Los tramitadores podrán identificarse mediante usuario y clave o bien mediante certificado digital, debiendo previamente introducir la tarjeta con su certificado en el lector correspondiente.

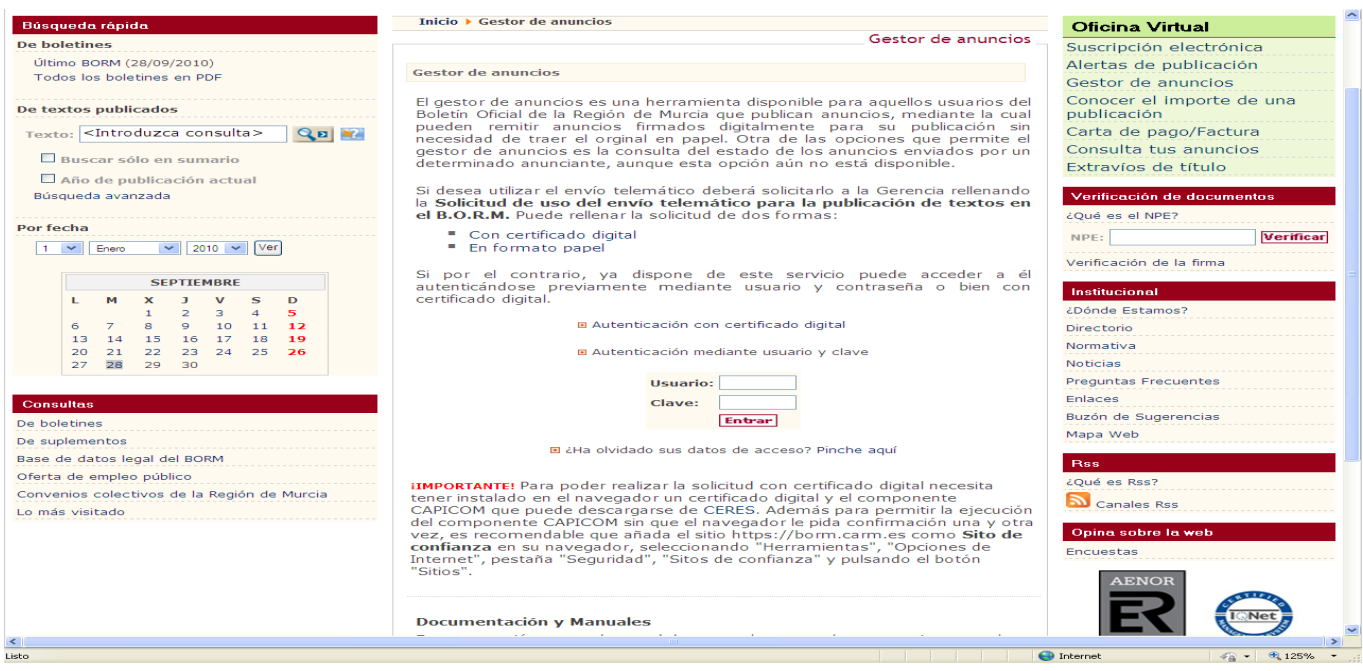

A continuación hay que seleccionar el certificado digital que se desea utilizar e introducir el PIN:

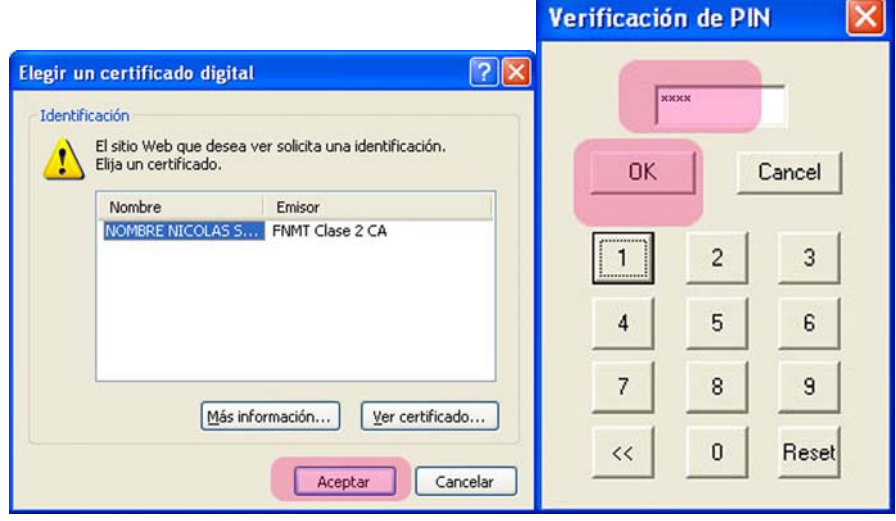

### **Tipos de procedimiento de envío de documentos**

Existen dos procedimientos de envío y publicación en el BORM.

El primero, que denominamos "*Procedimiento de envío ordinario*" y se utiliza cuando el Órgano Emisor (por ejemplo una Consejería) tiene autorización de inserción para publicar. Esto es aplicable a órdenes, resoluciones, notificaciones, etc. El documento enviado por el tramitador pasa al portafirmas de la Autoridad de Inserción y una vez firmado se registra en el BORM.

El segundo, se aplica a aquellos documentos que se publican como resultado de su aprobación por el Consejo de Gobierno, por ejemplo los decretos. A este procedimiento le llamaremos "*Procedimiento de envío de Consejo de Gobierno*". El documento enviado por el tramitador pasa al portafirmas de la Autoridad Proponente y una vez firmado lo recibe el Secretariado del Consejo de Gobierno

La selección del procedimiento que se utilizará se hace de manera automática, según lo que el tramitador introduzca en el campo "*Tipo de disposición:*". En los dos procedimientos las operaciones a realizar son las mismas.

### **Nuevo anuncio telemático**

Lo realiza el tramitador del Órgano Emisor. Se hace utilizando la opción correspondiente del menú que aparece en el Gestor de anuncios:

Se deben cumplimentar los siguientes apartados del formulario de envío:

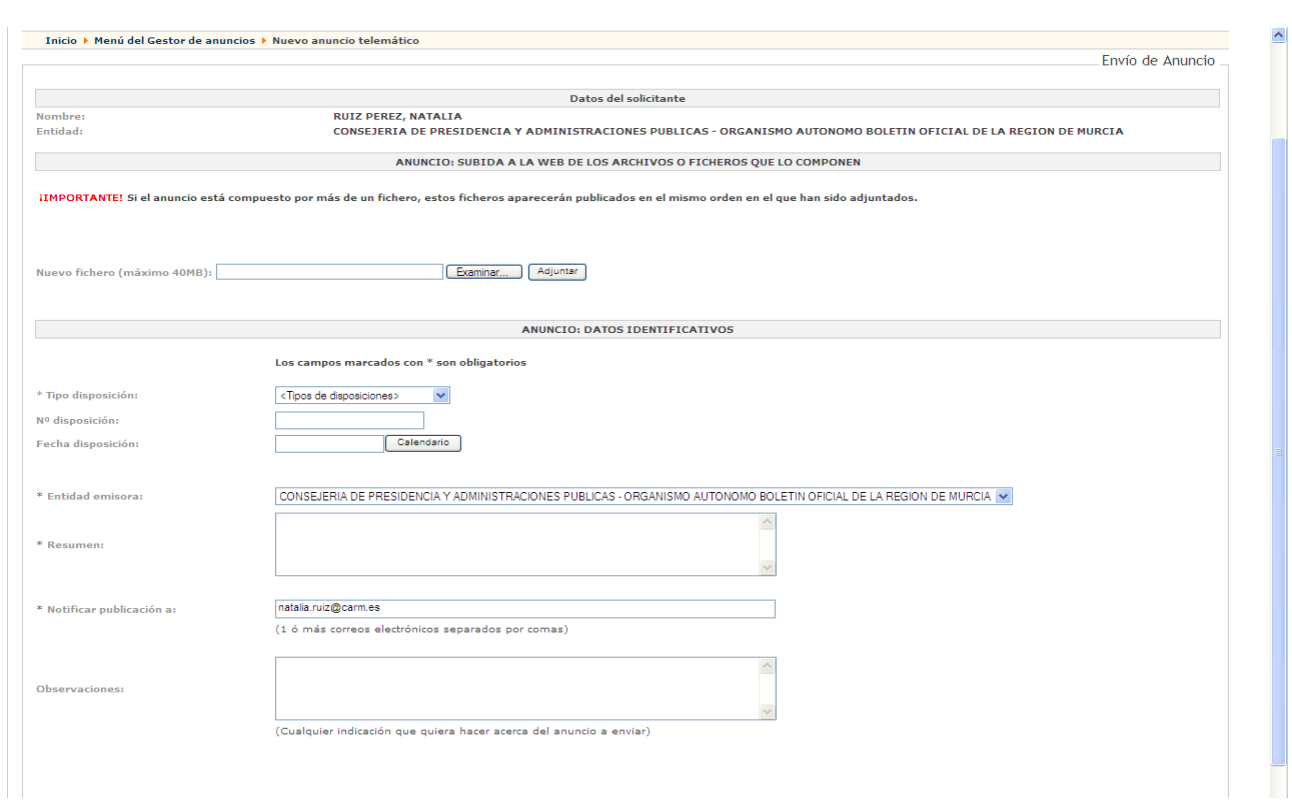

- **Apartado "Datos del solicitante"**: Aparecen los datos del tramitador que está realizando el envío así como la entidad a la que está adscrito.

#### - Apartado "**ANUNCIO: SUBIDA A LA WEB DE LOS ARCHIVOS O FICHEROS QUE LO COMPONEN".**

Se debe pulsar el botón "Examinar…" seleccionar el fichero con el texto a publicar y a continuación pulsar el botón "Adjuntar".

En este apartado es importante destacar que el orden en que se envían los ficheros es el orden en que después aparecerán publicados, por tanto hay que poner especial cuidado en el orden de anexos en el caso de que estos existan.

Sólo se podrá subir un anuncio y los anexos correspondientes por formulario.

Una vez adjunto el/los fichero/s, abrirlos pulsando el enlace para comprobar que el contenido que se ha enviado es el que realmente se ha enviado. En caso de error, tanto por el contenido del fichero, como por el orden, se puede pulsar el botón "Eliminar" y repetir el proceso para adjuntar los archivos.

#### - Apartado "**ANUNCIO: DATOS IDENTIFICATIVOS**".

Los campos que hay que completar son los que se detallan a continuación, siendo obligatorios aquellos que llevan un asterisco:

**Organismo emisor: (***Esta opción sólo está disponible para los usuarios Procuradores)*. Hay que seleccionar el organismo entre los disponibles.

**Entidad emisora: (***Esta opción sólo está disponible para usuarios de Justicia y Procuradores)*. Hay que seleccionar la entidad entre las disponibles.

**\*Tipo de <sup>1</sup> disposición/procedimiento**: Seleccionar el tipo de disposición/procedimiento entre los disponibles.

**N.º disposición/procedimiento**: Indicar el número de disposición/procedimiento.

**Fecha de disposición/procedimiento**: La fecha de disposición/procedimiento.

**\*Resumen**: Texto descriptivo que resume el objeto del texto que se va a publicar. Para el resumen de un listado de notificados se recomienda que se haga constar "NOTIFICACIÓN TRIBUTARIA" y a continuación el primer y último nombre del listado con el fin de facilitar la identificación del documento.

**Notificar publicación a:** Aparece por defecto el correo electrónico del tramitador, podrá cambiarlo o añadir los correos (separados por comas) de las personas a las que desea que le llegue la notificación de publicación.

**Observaciones:** Se deberá cumplimentar cualquier dato que sea de interés para la publicación del documento, como por ejemplo la urgencia que tiene, la necesidad de publicación en una fecha dada, etc.

- Apartado "DATOS REFERIDOS AL PAGO (T-510: TASA BORM)

Deberá marcar si es de pago o está exento y según las exenciones aplicables a la entidad que podrá ver.

La elección tanto de pago como exento de la tasa será revisada en el Organismo Autónomo.

```
- Apartado "ANUNCIO: DATOS REFERIDOS AL PAGADOR (SUJETO PASIVO)
```
Hay que indicar los datos referidos a la persona/empresa que tiene la obligación de efectuar el pago, **su cumplimentación es obligatoria sólo cuando el sujeto pasivo es distinto del anunciante.**

Los datos a incluir son:

- $CIF.$
- Nombre.
- Dirección.
- Email.

 $\overline{a}$ 

- Teléfono.

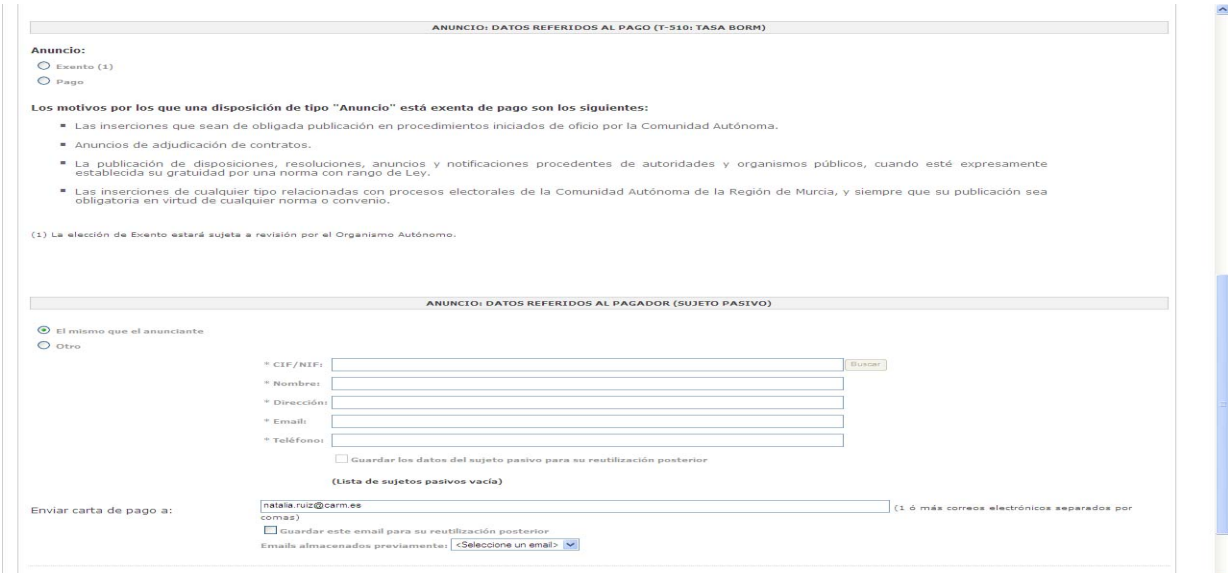

<sup>1</sup>Disposición para los anuncios de la CARM y Procedimiento para los anuncios de Justicia

Si marcamos la casilla "Guardar los datos del sujeto pasivo para su reutilización posterior" los tendremos disponibles en la "Lista de sujetos pasivos".

**Enviar carta de pago a:** Aparece por defecto el correo electrónico del tramitador, podrá cambiarlo o añadir los correos (separados por comas) de las personas a las que desea que le llegue la carta de pago.

Si marcamos la casilla "Guardar este email para su reutilización posterior" los tendremos disponibles en "Emails almacenados previamente".

Para terminar la operación de envío hay que pulsar el botón "Enviar". El sistema comunica si el envío se ha realizado con éxito permitiendo a continuación volver a enviar otro documento. Si no se desea enviar más textos, pulsar el botón "Cancelar".

### **Modificación o borrado de textos pendientes de firma**

En este apartado el tramitador puede volver a consultar los documentos que están pendientes de firma además de poder modificarlos o borrarlos si se detectase un error. Una vez firmados por la Autoridad correspondiente los documentos desaparecen de la pantalla del tramitador no siendo posible su modificación.

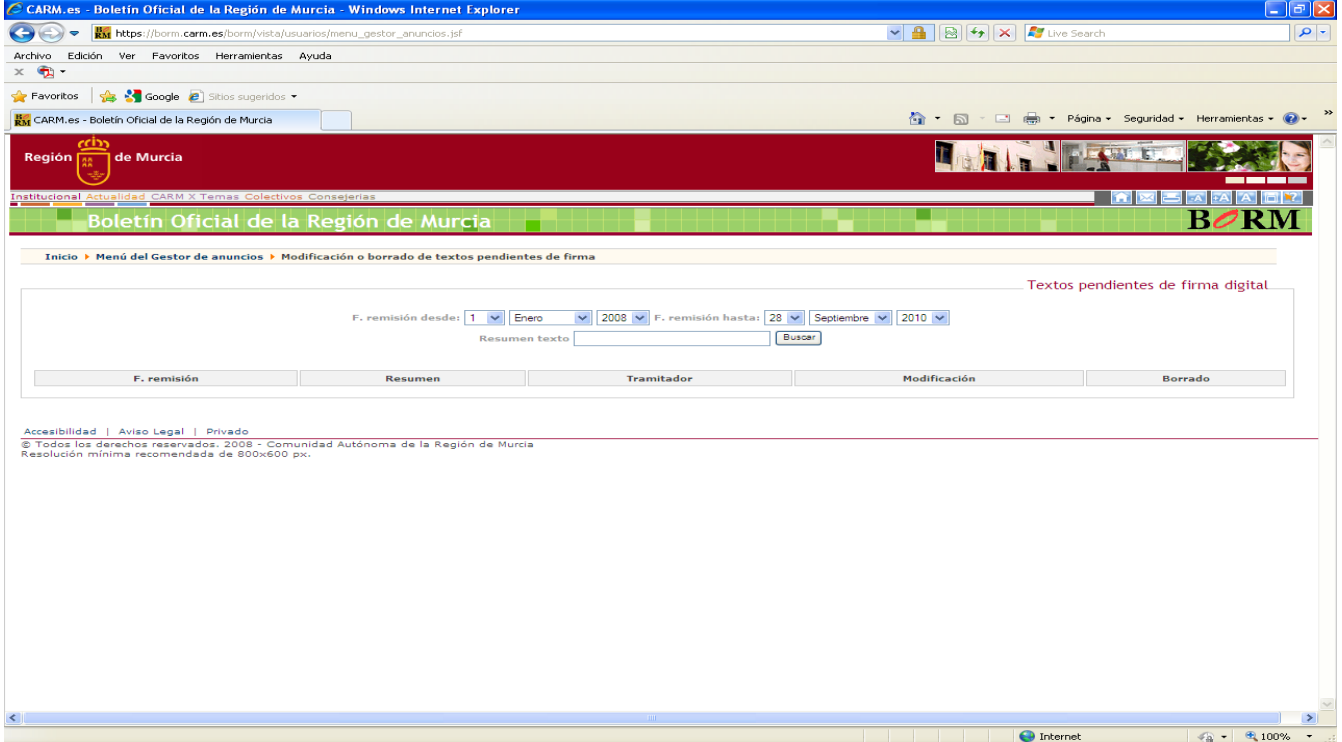

### **Nota importante sobre el envío de documentos**

En ningún caso se enviarán documentos cuyo contenido no haya sido previamente comprobado y confrontado. En consecuencia, todas las unidades deben extremar la diligencia en el tratamiento de la documentación electrónica, de modo que han de tener presente que el texto que va a aparecer publicado en el BORM es el que figura en el fichero electrónico que remiten.

El tramitador sólo podrá realizar modificaciones en lo enviado mientras el documento no haya sido firmado por la Autoridad.

Una vez firmado por la Autoridad correspondiente, el documento desaparece del formulario de "Modificación o borrado de textos pendientes de firma" y pasa a su tramitación, no siendo posible realizar modificación alguna.

Con el fin de evitar confusiones, se debe remitir para su publicación únicamente la versión electrónica definitiva. No deben remitirse varias versiones del mismo documento, ni tampoco varios documentos electrónicos con el mismo contenido.

### **Procedimiento de pago**

Si el texto enviado para su publicación no está exento de pago, el procedimiento para efectuar el mismo se detalla a continuación.

Durante el proceso de envío el tramitador debe indicar en el apartado "ANUNCIO: DATOS REFERIDOS AL PAGADOR (SUJETO PASIVO)" los datos del sujeto pasivo que está obligado al pago. Los datos que se deben indicar son:

- NIF o CIF
- Nombre y apellidos o Razón social de la empresa
- Dirección.
- Correo electrónico
- Teléfono de contacto

Si no se indican datos del sujeto pasivo, se entiende que el propio anunciante es el responsable del pago, de forma que se remitirá al tramitador la documentación necesaria para que efectúe el pago.

El sujeto pasivo recibe por correo electrónico un documento con tres páginas que contienen:

- Hoja de liquidación de la tasa con plazo de publicación normal.

- Hoja de liquidación de la tasa con plazo de publicación urgente.

- Hoja de instrucciones para efectuar el pago.

Si el sujeto pasivo es distinto del tramitador, a este último se le envía un correo informando que se ha remitido al sujeto pasivo la valoración y el anuncio queda pendiente de pago.

El texto que aparece en dichas instrucciones es:

Se ha recibido para su publicación en este B.O.R.M. un anuncio correspondiente a "Sumario del documento".

Dado que se trata de un texto de pago, en aplicación del artículo 35 del Vigente Reglamento de este Boletín (Decreto 51 de 23/5/1986), debe usted proceder a su abono con carácter previo:

La valoración se ha realizado como se detalla:

- Normal, máximo 15 días a partir de la acreditación del pago, importe de XXX,XX Euros.

- Urgente, máximo 6 días a partir de la acreditación del pago, importe de XXX,XX Euros.

Adjunto facilitamos DOS CARTAS de pago con los distintos importes, que deberá utilizar en función de su elección del plazo de publicación NORMAL o URGENTE.

Si los datos del sujeto pasivo resultaran erróneos, deberá ponerse en contacto con el Servicio de Gestión Económica de este Organismo Autónomo para su modificación o rectificación antes del pago, ante la imposibilidad de efectuar dichos cambios tras el mismo.

Forma de pago:

#### **EN LAS ENTIDADES COLABORADORAS CAJAMURCIA, CAM O BANCO SANTANDER.**

OFICINAS: de forma presencial.

 INTERNET: a través de "INTELVÍA" o CAM DIRECTO. CAJEROS AUTOMÁTICOS con cualquier TARJETA de las aceptadas por el mismo.

**EN NUESTRAS OFICINAS**: de lunes a viernes en horario de caja, de 9:00 a 13:30 horas:

 TARJETA: Cualquiera de la entidad CAJAMURCIA. CHEQUE (NO PAGARÉ),

Para otras formas de pago consultar con el servicio de gestión económica del B.O.R.M. Tel.: 968 85 10 86, Ext.: 104-107.

### **Notificaciones por correo electrónico**

El Gestor de anuncios envía de manera automática mensajes de correo electrónico a los tramitadores informando del estado en el que se encuentra su documento. Hay tres tipos de mensajes:

- Mensaje que informa de que el documento enviado ha tomado entrada en nuestro registro para su publicación:

*"El anuncio correspondiente a la solicitud 987 ha sido registrado con el número 2008/10153, con el sumario "ORDEN DE 3-07-08, DE LA CONSEJERIA DE HACIENDA Y ADMINISTRACION PUBLICA, POR LA QUE SE MODIFICA LA RELACION DE PUESTOS DE TRABAJO DE LA ADMINISTRACION PUBLICA DE LA REGION DE MURCIA" y será publicado entre el 21/07/2008 y el 23/07/2008, en el apartado I. Comunidad Autónoma, subapartado 1. Disposiciones Generales."* 

- Mensaje que notifica la valoración:

*"En el fichero adjunto se detalla la valoración del anuncio solicitado. Las cartas de pago que se adjuntan son VÁLIDAS HASTA EL <FECHA>. Entidades colaboradoras: Cajamurcia, CAM y Banco Santander. Las instrucciones para realizar el pago a través de Internet son: Cajamurcia: http://www.carm.es/borm/vista/valoraciones/pago\_cajamurcia.jsf' CAM: http://www.carm.es/borm/vista/valoraciones/pago\_cam.jsf"* 

- Mensaje que notifica el envío de la valoración al pagador:

*"De acuerdo con su petición, se ha remitido a <PAGADOR>, por figurar como sujeto pasivo, al e-mail <CORREO> la liquidación de la T510 correspondiente a la solicitud número <NUMERO> con sumario '''<SUMARIO>'' registrado con el número <NRGE>".* 

- Mensaje de notificación de envío de valoración a otro correo electrónico

*"De acuerdo con su petición, se ha remitido al correo electrónico <CORREOS> la liquidación de la T510 correspondiente a la solicitud con sumario <SUMARIO> registrado con el número <NRGE>. "* 

- Mensaje que avisa sobre cambios en las fechas de publicación:

*"Han sido modificadas las fechas del anuncio con número de registro <NRGE> y con sumario <SUMARIO>.* 

*Fechas Antiguas: Fija: Máxima: Mínima:* 

*Fechas Nuevas: Fija: Máxima: Minima:"* 

- Mensaje que comunica la publicación del documento:

*"Los siguientes anuncios han sido publicados en el boletín número 165 del año 2008 con fecha 17/07/2008:*

*N.º registro 2008/9735* 

*Anunciante Ministerio de Trabajo e Inmigración Tesorería General de la Seguridad Social Dirección Provincial de Murcia* 

*N.º publicación 2008/9334* 

*Sumario Notificación de ejecución de embargos.*

 *Enlace al PDF http://www.carm.es/borm/documento?obj=anu&id=347712* 

*Para ver el boletín completo en PDF pulse sobre el siguiente enlace: http://www.carm.es/borm/documento?obj=bol&id=34051* 

*Para dejar de recibir esta notificación póngase en contacto con nosotros a través de nuestro buzón de sugerencias. "*

### **Opciones de búsqueda**

El usuario puede realizar búsquedas y filtrados en el formulario de "Modificación o borrado de textos pendientes de firma".

La búsqueda permite filtrar el listado que aparece debajo buscando por un rango de fechas determinado y/o por una cadena de texto dentro del resumen del documento.

Así por ejemplo para buscar en los textos pendientes de firma aquellos documentos que lleven en el sumario la palabra "orden":

De esta manera aparecería en la parte inferior del panel, sólo aquellos textos pendientes de firma que cumplan el criterio de búsqueda.

Para volver a ver todos los textos pendientes de firma sin usar el filtrado, bastaría con pulsar el botón "buscar" sin que aparezca ningún texto en el campo "resumen texto".

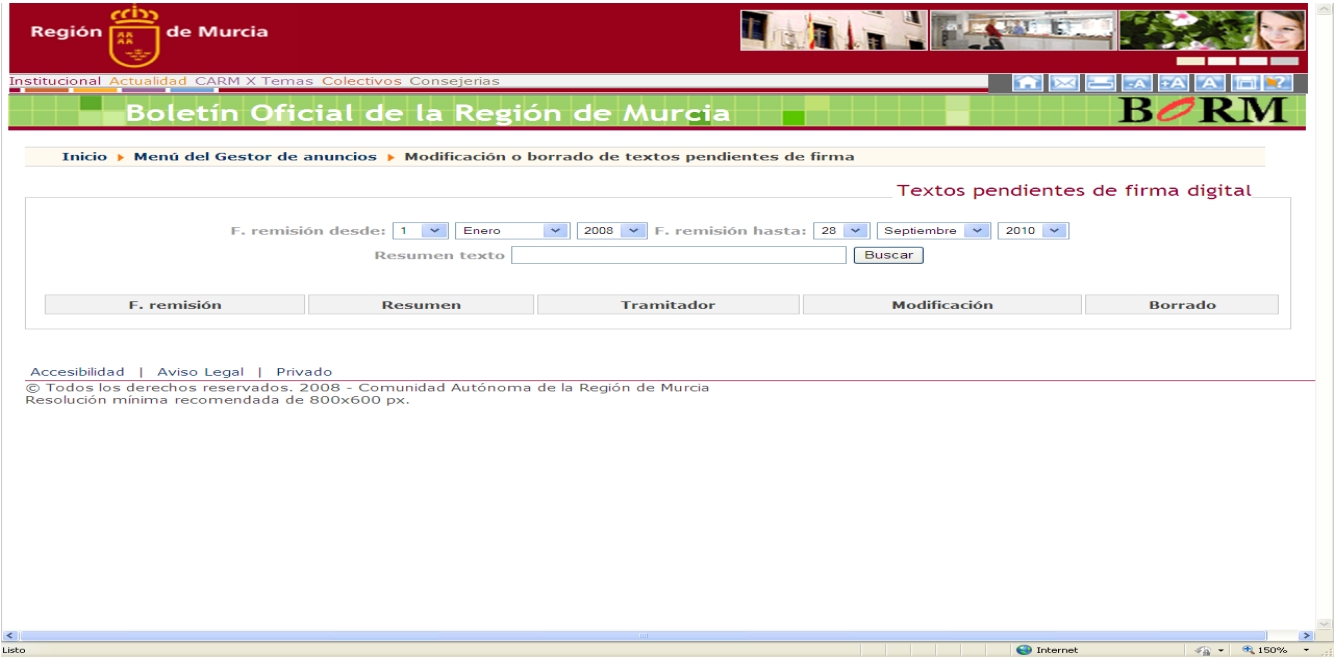

### **Consulta de datos históricos**

Los usuarios pueden consultar todos los documentos enviados a través de la opción del Gestor de Anuncios "Consulta de textos":

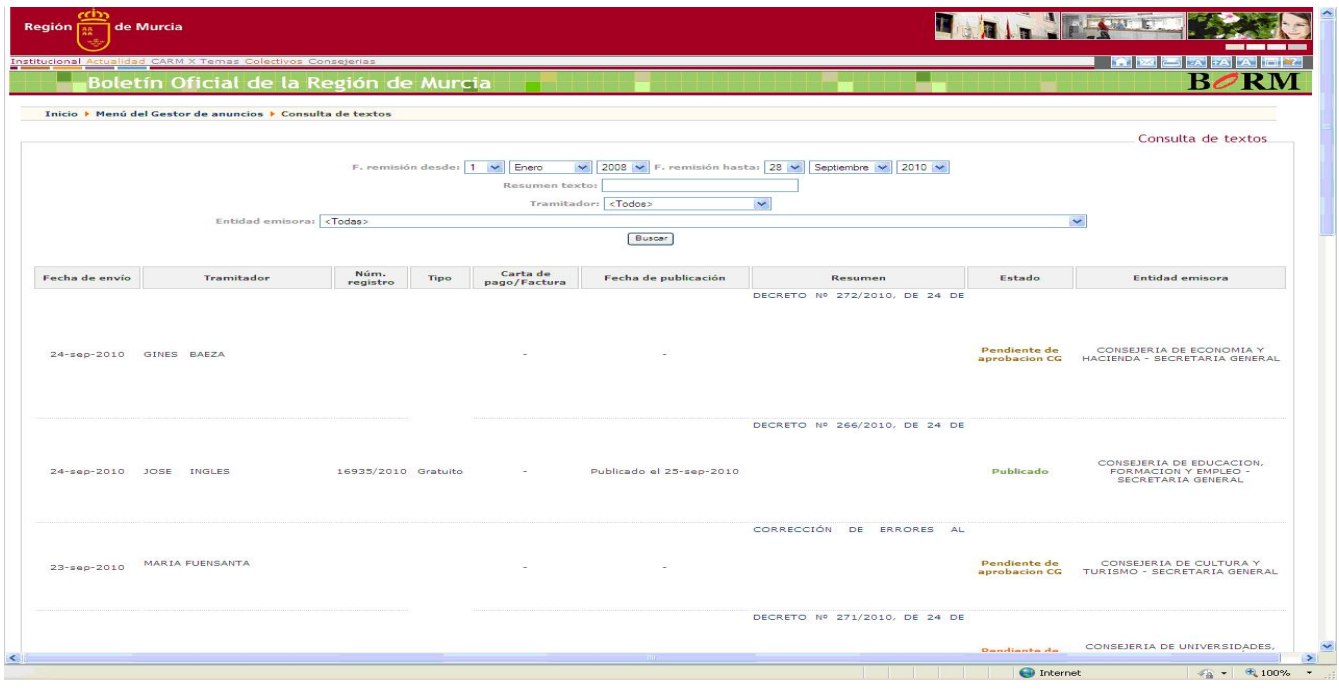

### **Solicitud de alta de tramitadores**

 Los usuarios pueden solicitar el alta de nuevos tramitadores que tengan su mismo perfil, dicha solicitud pasará a la firma de la Autoridad de Firma en el menú "Autorización de tramitadores y autoridades" y una vez firmado se dará de alta a los nuevos tramitadores automáticamente notificándoselo por correo electrónico.

En primer lugar nos solicita el NIF del nuevo tramitador.

 Si sus datos personales ya están dados de alta en nuestra base de datos no será necesario indicar ningún dato más.

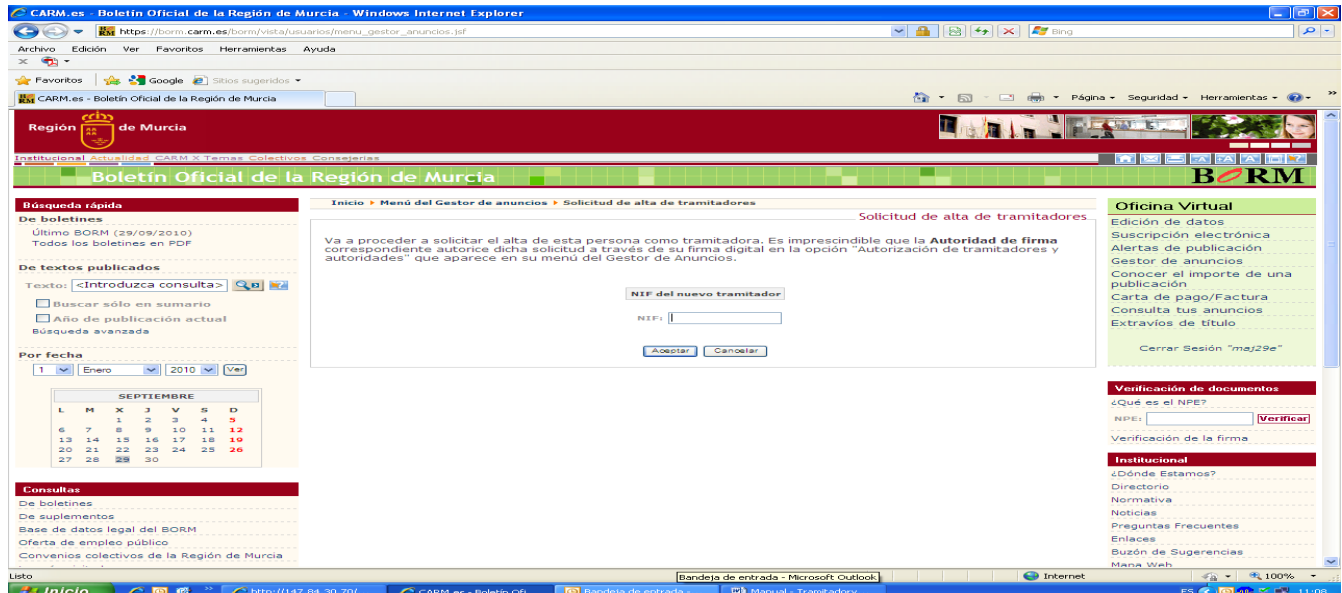

 Si no disponemos de sus datos personales se solicitará: Nombre: Apellidos: Correo electrónico: Teléfono:

Y por último se deberá elegir la entidad sobre la que se le asignarán los permisos de remisión de anuncios.

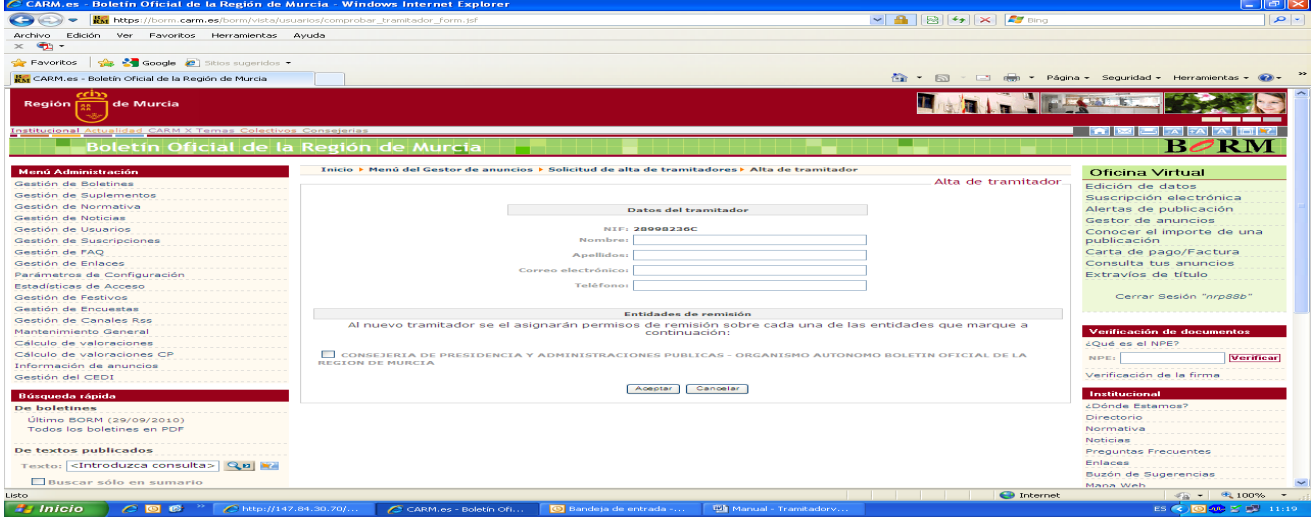

### **Solicitud de baja de tramitadores**

 Los usuarios pueden solicitar la baja de tramitadores que tengan su mismo perfil, dicha solicitud pasará a la firma de la Autoridad de Firma en el menú "Autorización de tramitadores y autoridades" y una vez firmado se dará de baja a los tramitadores automáticamente notificándoselo por correo electrónico.

 Solamente se deberá marcar la casilla donde aparezca el nombre del tramitador que se quiere dar de baja.

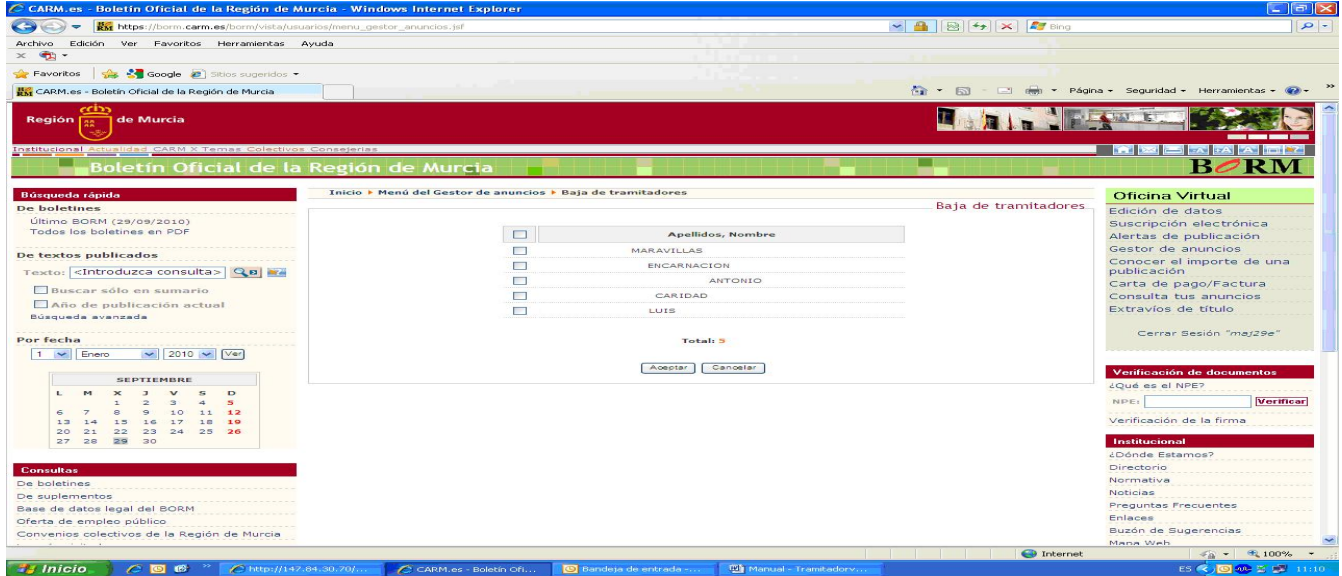

### **Listado de sujetos pasivos**

 Los usuarios podrán comprobar los sujetos pasivos que estén dados de alta como pagador.

 Tienen las opciones de "editar" para modificar los datos y "borrar" para eliminar el sujeto pasivo.

### **Listado de emails**

Los usuarios podrán comprobar los correos electrónicos que estén dados de alta para enviarles las cartas de pago.

 Tienen las opciones de "editar" para modificar los datos y "borrar" para eliminar el correo electrónico.

### **Atención al usuario**

El Boletín Oficial ofrecerá atención telefónica a todos los usuarios de 8:00 a 15:00 en el número de teléfono 968 85 10 86 extensión 101.

## **Instrucciones Técnicas para la emisión y recepción telemática de documentos para su publicación en el "Boletín Oficial de la Región de Murcia"**

**Primera. Objeto y ámbito de aplicación.**

1. Las presentes Instrucciones tienen por objeto establecer el procedimiento para la emisión y recepción telemática de los documentos para su publicación en el "Boletín Oficial de la Región de Murcia", así como la determinación de las especificaciones técnicas necesarias para ello.

2. El contenido de las presentes Instrucciones será de aplicación a todos aquellos documentos remitidos de forma telemática para su inserción en la Sección I del BORM, pudiendo el Organismo Autónomo Imprenta Regional de Murcia rechazar los documentos telemáticos que incumplan cualquiera de los requisitos establecidos en las mismas.

#### **Segunda.-Definiciones.**

1. Gestor de anuncios: Es una aplicación accesible vía Web a través de la cual se podrán realizar todos los trámites relacionados con la publicación de documentos electrónicos en el Boletín Oficial de la Región de Murcia. En particular, las operaciones que se podrán gestionar son:

- Enviar los documentos al portafirmas digital.
- Firmar la autorización de inserción digitalmente.

- Consultar los datos de un documento (fechas de publicación previstas, estado, ficheros asociados,…).

- Modificar o anular los documentos enviados.

2. Portafirmas digital: Es un módulo de la aplicación Gestor de Anuncios que permite el envío o anulación y la firma digital de documentos de manera fiable y sencilla.

3. Procedimiento ordinario de envío de documentos: Es el procedimiento por el que el órgano emisor que genera el documento y tiene la competencia directa para la autorización de su inserción en el BORM, realiza la misma.

4. Procedimiento de envío de documentos de Consejo de Gobierno: Es el procedimiento por el que el que se envían los documentos que deben publicarse previa aprobación del Consejo de Gobierno.

5. Documento: Es el texto y/o imágenes que se envía y se firma digitalmente con objeto de ser publicado en el Boletín Oficial de la Región de Murcia. Podrá tener distintos formatos y contenidos que se detallan en las instrucciones Sexta y Séptima.

6. Insértese digital: Se entiende por insértese digital la firma digital del documento por la autoridad que, según la normativa vigente en cada momento, tiene la competencia de ordenar la inserción del documento en el "Boletín Oficial de la Región de Murcia".

7. Autoridad de Inserción: Es el titular del órgano que según la legislación vigente tiene atribuida la competencia de autorización de la inserción de documentos en el BORM.

8. Tramitador: Quien se encarga de enviar los documentos al Gestor de anuncios a través de un formulario de envío. Los documentos enviados quedan pendientes para la firma por la autoridad de inserción en el portafirmas digital.

9. En el procedimiento de envío de documentos de Consejo de Gobierno:

a) Tramitador del órgano proponente: Quien envía al Gestor de Anuncios el documento cuya aprobación se propone al Consejo de Gobierno.

b) Autoridad proponente: Es el titular del órgano emisor del documento cuya aprobación se propone al Consejo de Gobierno.

#### **Tercera. Documentos electrónicos originales.**

1. Todos los documentos remitidos de forma telemática para su publicación en el "Boletín Oficial de la Región de Murcia" deberán llevar firma electrónica reconocida, entendida ésta en los mismos términos establecidos en el artículo 3.3 de la Ley 59/2003, de 19 de diciembre, de firma electrónica y teniendo el mismo valor que la firma manuscrita.

2. Se admitirá el certificado electrónico expedido por la Fábrica Nacional de Moneda y Timbre, el D.N.I. electrónico y cualquier otro medio admitido por la Administración Electrónica de la Comunidad Autónoma de la Región de Murcia. La expedición y revocación de los certificados se realizará de conformidad con lo dispuesto en la Ley 59/2003, de 19 de diciembre, de firma electrónica.

3. Todos los documentos remitidos de forma telemática que cumplan los requisitos establecidos en estas Instrucciones tendrán la consideración de originales a efectos de lo establecido en el artículo 14 del Decreto 51/1986, de 23 de mayo, por el que se aprueba el Reglamento que desarrolla la Ley 3/1985, de 10 de julio, de creación del Organismo Autónomo Imprenta Regional de Murcia y establece el funcionamiento del "Boletín Oficial de la Región de Murcia".

#### **Cuarta. Garantías y responsabilidades de la integridad y autenticidad de los documentos.**

1. La autenticidad e integridad de los documentos remitidos de forma telemática se garantizará mediante la exigencia del sistema de firma electrónica reconocida, que permite establecer los mecanismos para asegurar la integridad del fichero firmado, el cual, una vez comprobada la validez de las firmas, será guardado en la base de datos del Organismo Autónomo Imprenta Regional de Murcia en modo de sólo lectura, impidiendo así cualquier modificación del documento.

2. Los usuarios asumen con carácter exclusivo la responsabilidad de la autenticidad e integridad de los documentos remitidos telemáticamente para su publicación en el BORM conforme a las presentes Instrucciones.

Igualmente asumen con carácter exclusivo la responsabilidad de la custodia de los elementos de utilización personal necesarios para su autenticación en el acceso al sistema, el establecimiento de la conexión precisa y, en su caso, la utilización de firma electrónica.

3. La aplicación informática Gestor de Anuncios y los programas elaborados para la implantación del procedimiento de emisión y recepción telemática de documentos para su publicación en el "Boletín Oficial de la Región de Murcia" cumplen los protocolos de seguridad y las especificaciones técnicas que aseguran la efectividad de la firma electrónica.

#### **Quinta. Requisitos de los usuarios del Gestor de Anuncios.**

1. La identificación de los usuarios de la aplicación Gestor de Anuncios así como la verificación de su firma se realizará a través del certificado electrónico expedido por cualquier autoridad de certificación admitida por la Administración Electrónica de la Comunidad Autónoma de la Región de Murcia.

2. La Autoridad de Inserción, conforme ha quedado definida en el art. 2 de las presentes Instrucciones, será dada de alta en la aplicación Gestor de Anuncios por el Boletín Oficial de la Región de Murcia, para lo cual le serán solicitados los datos correspondientes.

3.- El tramitador será designado por la autoridad de inserción, mediante una autorización remitida a la Gerencia del Organismo Autónomo Imprenta Regional de Murcia en el que se hagan constar los siguientes datos:

a) Nombre y apellidos de la persona designada como tramitador.

b) NIF

c) Correo electrónico.

d) Teléfono de contacto.

e) Datos de la institución u organismo para la que realizará los envíos.

4. Para cada uno de los tipos de usuario dados de alta en cada órgano emisor, deberá designarse a un suplente para casos de ausencia, enfermedad o vacaciones, debiendo comunicarse esta designación a la Gerencia del Organismo Autónomo Imprenta Regional en los términos establecidos en el párrafo anterior.

5. Se deberá comunicar a la Gerencia cualquier modificación que se realice respecto de los usuarios, así como de sus datos. Esta modificación surtirá efectos a estos fines desde la fecha de su comunicación al Organismo Autónomo.

6. El Organismo Autónomo Imprenta Regional de Murcia llevará un Registro de Usuarios del Gestor de Anuncios (Autoridades de Inserción, Autoridades Proponentes, Tramitadores y sus respectivos suplentes).

#### **Sexta. Requisitos técnicos de los documentos.**

1. Para posibilitar su adecuado tratamiento, sólo se admitirán aquellos documentos cuyos ficheros cumplan los siguientes requisitos técnicos:

a) Si el documento es un texto, el formato deberá ser compatible con los que admiten las aplicaciones Word, OpenWord, Excel (este ultimo sólo para tablas o listados). En ningún caso se admitirán documentos con texto en formato pdf.

b) El tamaño máximo del nombre del fichero en cualquiera de sus formatos será de 255 caracteres.

c) En el supuesto de que se hayan utilizado en la confección del documento las herramientas de control de cambios, deberá remitirse el fichero definitivo "limpio", sin que aparezcan los comentarios o cambios que hayan podido realizarse.

d) No serán admitidos los ficheros que incorporen macros.

e) En ningún caso se protegerán los documentos con contraseñas ni se remitirán como ficheros de sólo lectura.

f) Las normas para los ficheros que incluyan imágenes serán:

f.1) La dimensión máxima de una imagen será de 210 x 297 mm (A4).

f.2) Sólo se admitirán los formatos pdf, jpeg o tiff cuando deban reproducirse imágenes en el Boletín Oficial (planos, impresos o similares). Los formatos JPEG y TIFF llevarán una compresión sin pérdida (calidad media en jpeg y LZW para tiff). Los ficheros en formato pdf deberán llevar obligatoriamente todas las fuentes incrustadas y estarán generados con calidad estándar.

f.3) El tamaño máximo del fichero será de 1 MB (comprimido).

f.4) El espacio de color de las imágenes podrá ser color RGB o escala de grises. En el caso de color RGB la trama de líneas por pulgada (lpp) tendrá un valor comprendido entre 85 y 100 lpp; la resolución de la imagen será un valor entre 170 y 200 píxeles por pulgada (ppp). Para las imágenes en escala de grises la trama de líneas será de 100 lpp y deberán tener una resolución de 200 ppp.

2. En la página Web del "Boletín Oficial de la Región de Murcia" se dará publicidad a los distintos formatos admitidos en el procedimiento de remisión telemática de documentos en cada momento, según la evolución de las aplicaciones ofimáticas.

#### **Séptima. Normas de estructura de los documentos de texto.**

1. Los ficheros de texto remitidos de forma telemática para su inserción en el BORM deberán cumplir las siguientes normas de estructura:

a) El documento de texto deberá incluir como primer párrafo un resumen del contenido que corresponderá al sumario del mismo.

b) Los textos remitidos en formato electrónico deben estar completos, incluyendo todos sus anexos.

c) El texto remitido para su inserción deberá ir preferentemente en un único archivo; en caso contrario habrán de insertarse en el formulario por el orden en que deban aparecer publicados.

d) Necesariamente han de insertarse números de página. En aquellos casos en que, por razones justificadas, hayan de remitirse varios ficheros para un mismo texto, los números de página deberán ser correlativos entre unos ficheros y otros. Los ficheros deberán remitirse en el mismo orden que ocupan dentro del texto a publicar. El cumplimiento de estos requisitos es imprescindible para garantizar que el texto sea publicado en el orden correcto.

e) En el cierre, los cargos figurarán completos al igual que los nombres y apellidos de los firmantes, que no deben contener iniciales. En el caso de que se esté ejercitando una competencia delegada, deberá incorporarse la expresión "P.D." o "P.D. de firma" y a continuación, entre paréntesis; la referencia a la disposición de delegación.

f) No debe enviarse ningún tipo de oficio, informe, autorización o similar relacionado con el texto a publicar, sino únicamente el texto que debe ser insertado en el BORM.

g) A continuación del cierre no se consignarán los destinatarios de la disposición o acto a publicar.

h) En caso de que el texto incorpore anexos, deberán figurar después del cierre. Los anexos se titularán y en el supuesto de ser varios, deberán llevar números correlativos.

#### **Octava. Normas de estilo en la redacción de los documentos de texto.**

Los ficheros de texto remitidos de forma telemática para su inserción en el BORM deberán cumplir las siguientes normas de estilo:

1. Los textos deberán estar redactados en letras minúsculas, salvo los supuestos en que, según las reglas ortográficas, deban emplearse letras mayúsculas.

2. Los textos deberán ir libres de errores ortográficos.

3. Si el documento lleva listas tabuladas deberá incluir los tabuladores como separadores de columnas.

4. No deberán aparecer espacios ni tabuladores al principio de línea.

5. No deberán utilizarse líneas en blanco.

6. No se utilizarán negritas, cursivas ni subrayados en el interior de los textos.

7. No deberán insertarse imágenes en los textos, salvo que efectivamente correspondan a figuras, escudos o mapas que hayan de reproducirse como tales en el BORM. En ese caso se aportarán los ficheros de imágenes correspondientes.

8. En el caso de las disposiciones, la fecha ha de figurar tanto en el sumario como en el cierre de la misma, debiendo aparecer el mes escrito en letras.

#### **Novena. Procedimiento ordinario de envío de documentos.**

1.- La remisión de cualquier documento electrónico para su publicación en el BORM requerirá la cumplimentación de los oportunos formularios que figuran en el Gestor de Anuncios, así como estar dado de alta como usuario en la citada aplicación.

2.- Cada documento deberá enviarse de manera individualizada, utilizándose un solo formulario por cada uno de ellos, aun cuando el documento esté compuesto de varios ficheros.

3.- El tramitador realizará las tareas de conexión al Gestor de Anuncios a través de la Web del BORM y, previa su autenticación, deberá cumplimentar el formulario de envío y registro. Los datos que deberá aportar son:

- Tipo de disposición.
- Número de disposición y fecha en caso de que lo tenga.
- Resumen: Se corresponde con el sumario del texto publicado.

- Observaciones: Donde podrá enviar cualquier circunstancia adicional relacionada, como por ejemplo peticiones de fechas de publicación o similar.

- Número de registro de salida y fecha de la misma.

- Ficheros con el documento.

Son campos obligatorios de cumplimentación ineludible el tipo de disposición, el resumen y el fichero o ficheros correspondientes.

4.- Cumplimentado el formulario anterior, la Autoridad de Inserción podrá firmar el documento digitalmente, que le aparecerá como pendiente en el portafirmas del Gestor de Anuncios de la Web del BORM.

5.- Firmados digitalmente los documentos por la Autoridad de Inserción, éstos tendrán entrada de forma automática en el Registro de Entrada del Boletín Oficial de la Región de Murcia. Si el documento se encuentra exento del pago de la Tasa T510, se inicia desde su entrada en el Registro el proceso de publicación. En caso contrario se seguirá el procedimiento de liquidación y pago previo de la tasa.

6.- El tramitador recibirá notificaciones, a través del correo electrónico, informándole inicialmente del número de registro y la fecha prevista de su publicación, y posteriormente de la fecha definitiva en la que se ha publicado y los enlaces tanto al documento como al ejemplar del Boletín en el que aparece dicha publicación.

#### **Décima. Procedimiento de envío de documentos de Consejo de Gobierno.**

1. El tramitador del órgano emisor de la propuesta de documento a aprobar por el Consejo de Gobierno, cumplimentará el formulario de envío del Gestor de Anuncios de la Web del BORM. Los datos que deberá aportar son los mismos que han quedado establecidos en la Instrucción Novena.

Dicho envío ha de ser realizado ineludiblemente una vez el documento haya obtenido la conformidad de la Comisión de Secretarios Generales previa al Consejo de Gobierno.

2. Cumplimentado el formulario anterior, la Autoridad Proponente podrá firmar el documento digitalmente, que le aparecerá como pendiente en el portafirmas del Gestor de Anuncios de la Web del BORM.

3. Firmado digitalmente el documento por la Autoridad Proponente y una vez aprobado, en su caso, por el Consejo de Gobierno, el tramitador del Secretariado del Consejo de Gobierno cumplimentará el correspondiente formulario aportando el resto de datos necesarios para la publicación, y en especial el número ordinal de la disposición o acto y fecha del mismo.

4. Aprobado por el Consejo de Gobierno la disposición o acto de que se trate y cumplimentado el formulario anterior, la Autoridad de Inserción podrá firmar digitalmente el insértese de la misma.

Una vez realizado dicho trámite el documento tendrá entrada de forma automática en el Registro de Entrada del BORM:

5. Los tramitadores recibirán notificaciones, a través del correo electrónico, informándoles inicialmente del número de registro y la fecha prevista de su publicación, y posteriormente de la fecha definitiva en la que se ha publicado y los enlaces tanto al documento como al ejemplar del Boletín en el que aparece dicha publicación.

#### **Undécima. Excepcionalidad de las notificaciones tributarias**

En aquellos documentos referidos a notificaciones a obligados tributarios, se deberá hacer constar en el resumen del formulario de envío del Gestor de Anuncios, la expresión "notificación tributaria", con el fin de que su publicación se produzca los días 5 ó 20 de cada mes, conforme establece el artículo 112 de la Ley 58/2003, de 17 de diciembre, General Tributaria.

#### **Duodécima. Anulación y sustitución de envíos.**

1. En aquellos supuestos en los que la Autoridad de Inserción detecte que alguno de los envíos ha sido erróneo, deberá realizarse el trámite de anulación telemático disponible en el "Gestor de anuncios", debiendo volver a enviar la versión correcta como un nuevo documento.

2. Los documentos que se envíen en sustitución de otros anteriores deberán remitirse completos de nuevo, aunque el cambio o error no afecte a todos los ficheros del mismo. En el campo "Observaciones" del formulario, deberá quedar constancia expresa de la petición de sustitución así como del número de registro del documento que ha quedado anulado.